**Application Note** 

## Avaya Definity CM 2.0 to a Cisco IAD243X using T1-CAS E&M with SIP

January 5, 2007 Initial Version

### **Table of Contents**

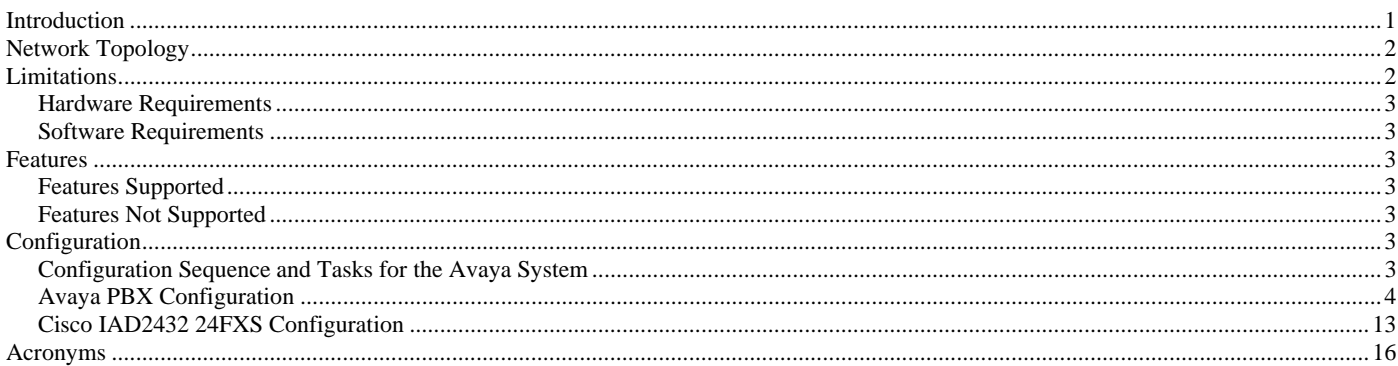

#### **Introduction**

This is an application note for connectivity to the Avaya Definity G3 Communications Manager 2.0 with Cisco IAD243X Gateway via T1 CAS E&M-to-SIP communication (10/100baseT).

The network topology diagram (Figure 1) shows the test setup for end-to-end interoperability with the Cisco IAD243X Gateway connected to the PBX via T1-CAS E&M signaling. IP trunk connectivity between the IAD243X's is achieved by using SIP protocol.

Test Results obtained are based on e&m immediate, wink and delay start. Features tested yielded the same results for all three CAS signaling types, this Application Note covers all three CAS signaling types.

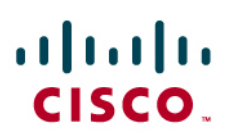

#### Network Topology

**Figure 1.** Network Topology

**Basic Call Setup End-to-End Configuration** 

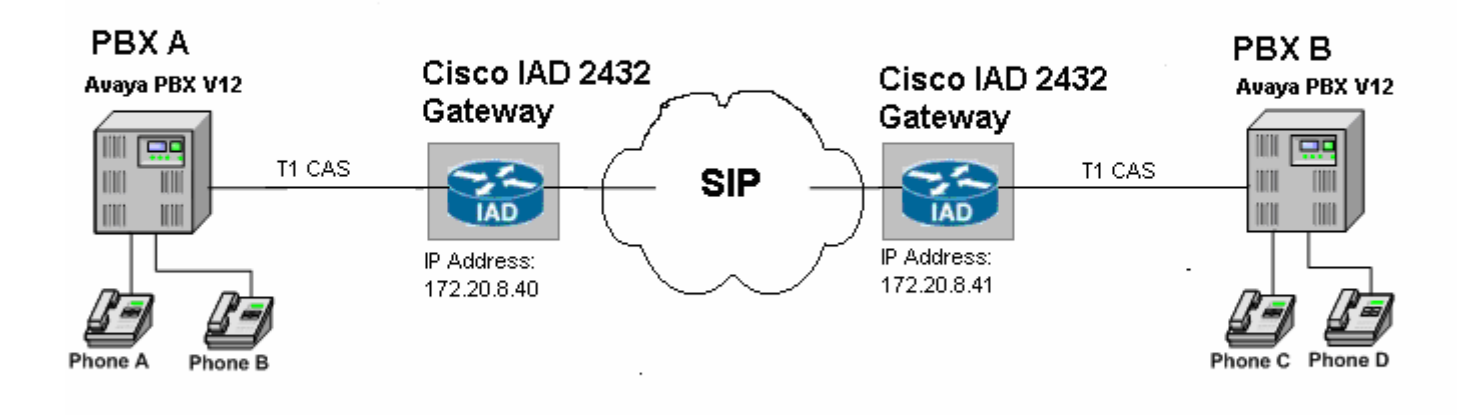

### Limitations

ANI (Automatic Number Identification) is not supported with the detailed Avaya configuration.

When a call conference is initiated by the external calling phone to conference a local phone (i.e. Phone A calls Phone C, Phone A conferences Phone D), in order for the call not to drop between the local phones at the instance that the conferencing phone leaves (i.e. Phone A hangs-up), the Avaya trunk configuration must be set for "Disconnect Supervision – In? yes Out? yes. This is detailed in the Configuration section.

## aludu **CISCO.**

#### **Hardware Requirements**

- 2 Cisco IAD2432 24FXS
- 2 Avaya Definity G3 w/ TN464F circuit pack
- 4 Avaya Digital stations 8410D
- 1 Cisco Catalyst switch (CAT6500)

#### **Software Requirements**

Avaya PBX: G3 Version 12 Communications Manager 2.0

Cisco IOS Release: c2430-ik9o3s-mz-124-9.T1

#### Features

#### **Features Supported**

Basic end-to-end calls

Call Transfer – Local and Network/External

Call Waiting

Call on-hold

Call Forward (Unconditional, Busy and No answer) – local and Network/External

3-way Conference

### **Features Not Supported**

ANI

### Configuration

#### **Configuration Sequence and Tasks for the Avaya System**

- **1.** DS1 Configuration
- **2.** Trunk group
- **3.** Assign trunk members
- **4.** Uniform-dialing
- **5.** ARR
- **6.** Route Pattern
- **7.** Digital station config

## **Avaya PBX Configuration**

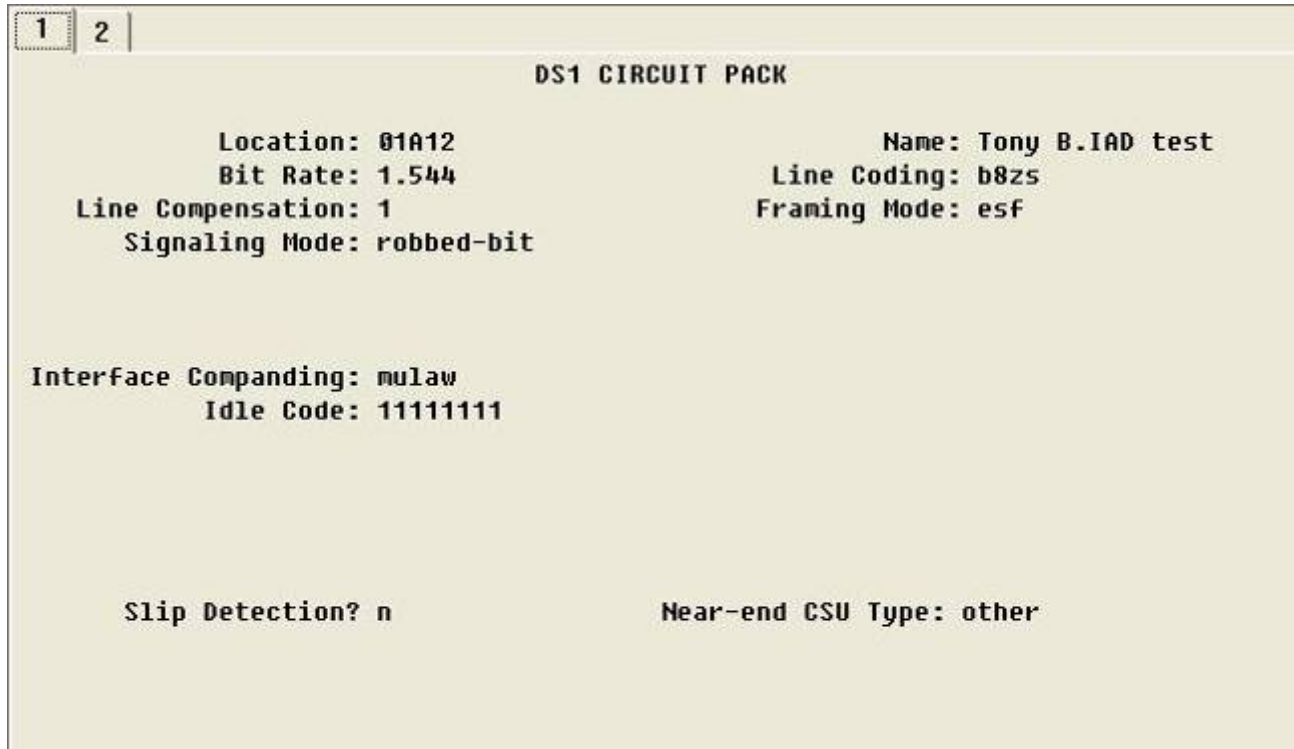

**Immediate-start** 

 $6|7|$  $\mathbf{1}$  $2<sup>1</sup>$  $3<sup>1</sup>$  $5<sup>1</sup>$  $8<sup>1</sup>$  $4<sup>1</sup>$  $9 | 10 | 11$ TRUNK GROUP Group Number: 12 Group Type: tie CDR Reports: y Group Name: Tony B. IAD testing **TN: 1** TAC: 612 **COR: 1** Direction: two-way Outgoing Display? n Trunk Signaling Type: Dial Access? y **Busy Threshold: 99 Night Service:** Queue Length: 0 **Incoming Destination:** Comm Type: voice Auth Code? n Trunk Flash? n **TRUNK PARAMETERS** Trunk Type (in/out): immed/immed Incoming Rotary Timeout(sec): Outgoing Dial Type: tone Incoming Dial Type: tone Disconnect Timing(msec): Digit Treatment: Digits: Siq Bit Inversion: none Analog Loss Group: 9 Digital Loss Group: 13 Incoming Dial Tone? y Disconnect Supervision - In? y Out? y Answer Supervision Timeout: 0 **Receive Answer Supervision? y** 

Delay Start

 $\overline{1}$  $2$  $3 | 4 | 5 | 6 | 7 | 8 |$  $9 | 10 | 11$ TRIINK GROUP Group Type: tie CDR Reports: y Group Number: 12 Group Name: Tony B. IAD testing **COR: 1 TN: 1** TAC: 612 Outgoing Display? n Trunk Signaling Type: Direction: two-way Dial Access? y **Busy Threshold: 99 Night Service:** Queue Length: 0 **Incoming Destination:** Comm Type: voice Auth Code? n Trunk Flash? n TRIINK PARAMETERS Trunk Type (in/out): delay/delay Incoming Rotary Timeout(sec): Incoming Dial Type: tone Outgoing Dial Type: tone Wink Timer(msec): 500 Disconnect Timing(msec): Digit Treatment: Digits: Sig Bit Inversion: none Digital Loss Group: 13 Analog Loss Group: 9 Incoming Dial Tone? y Disconnect Supervision - In? y Out? y Answer Supervision Timeout: 0 **Receive Answer Supervision? y** 

Wink Start

ī  $\overline{2}$  $3<sup>1</sup>$  $4 | 5 | 6 | 7 |$  $8<sup>1</sup>$  $9 | 10 | 11$ TRUNK GROUP Group Number: 12 Group Type: tie CDR Reports: y **COR: 1** TAC: 612 Group Name: Tony B. IAD testing **TN: 1** Direction: two-way Outgoing Display? n Trunk Signaling Type: Dial Access? y **Busy Threshold: 99 Night Service: Incoming Destination:** Queue Length: 0 Comm Type: voice Auth Code? n Trunk Flash? n TRUNK PARAMETERS Trunk Type (in/out): wink/wink Incoming Rotary Timeout(sec): Incoming Dial Type: tone Outgoing Dial Type: tone Wink Timer(msec): 500 Disconnect Timing(msec): Digit Treatment: Digits: Siq Bit Inversion: none Analog Loss Group: 9 Digital Loss Group: 13 Incoming Dial Tone? y Disconnect Supervision - In? y Out? y Answer Supervision Timeout: 0 **Receive Answer Supervision? y** 

## aludu CISCO.

 $\mathbf{1}$ TRUNK FEATURES ACA Assignment? n **Measured: none** Internal Alert? n Maintenance Tests? y Data Restriction? n Used for DCS? n Suppress # Outpulsing? n Seize When Maintenance Busy: neither-end

Incoming Tone (DTMF) ANI: no Connected to CO? n

Per Call CPN Blocking Code: Per Call CPN Unblocking Code:

Ds1 Echo Cancellation? n

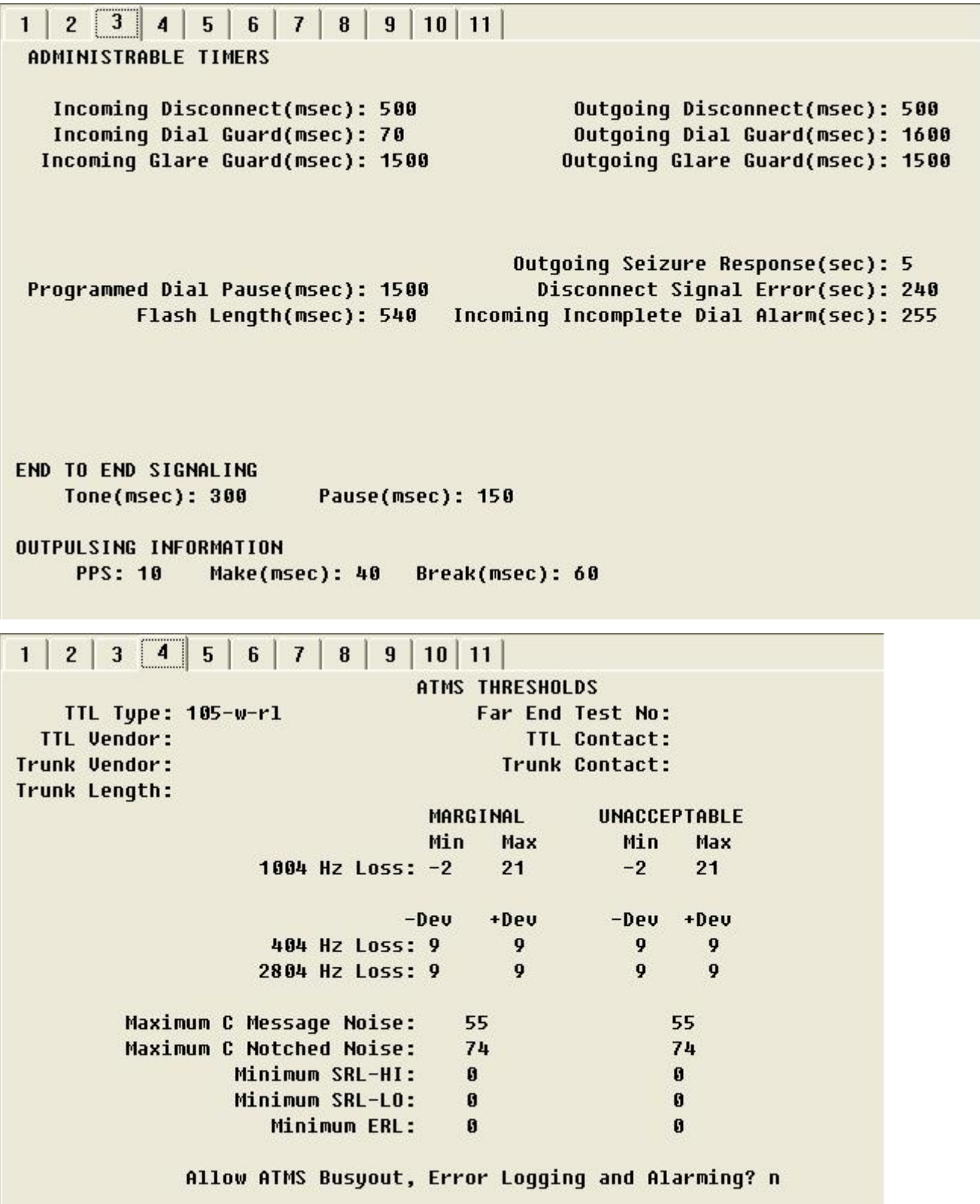

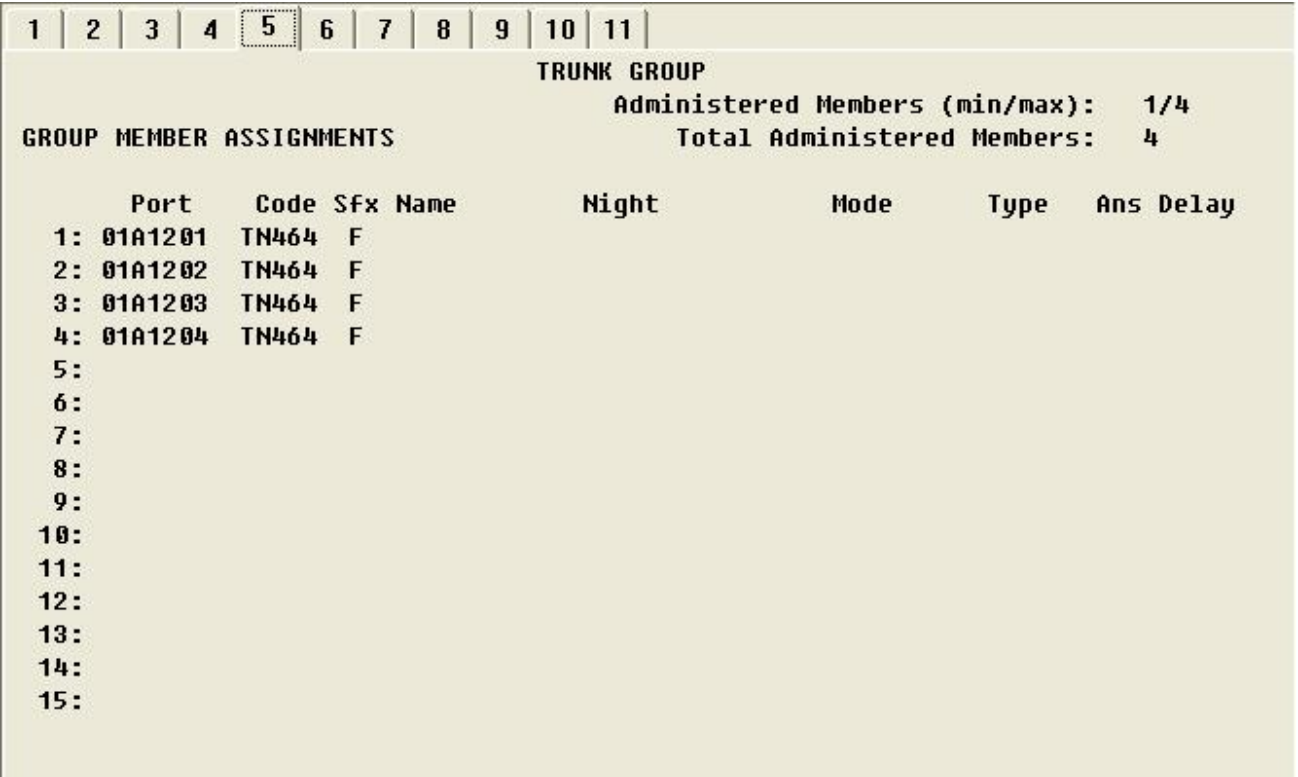

Note: When adding members to the trunk group you will need to add all available ports to the trunk group. For T1 you will configure all 24 available timeslots (e.g. 01A1201 thru 01A1224). Do so in a sequential manner.

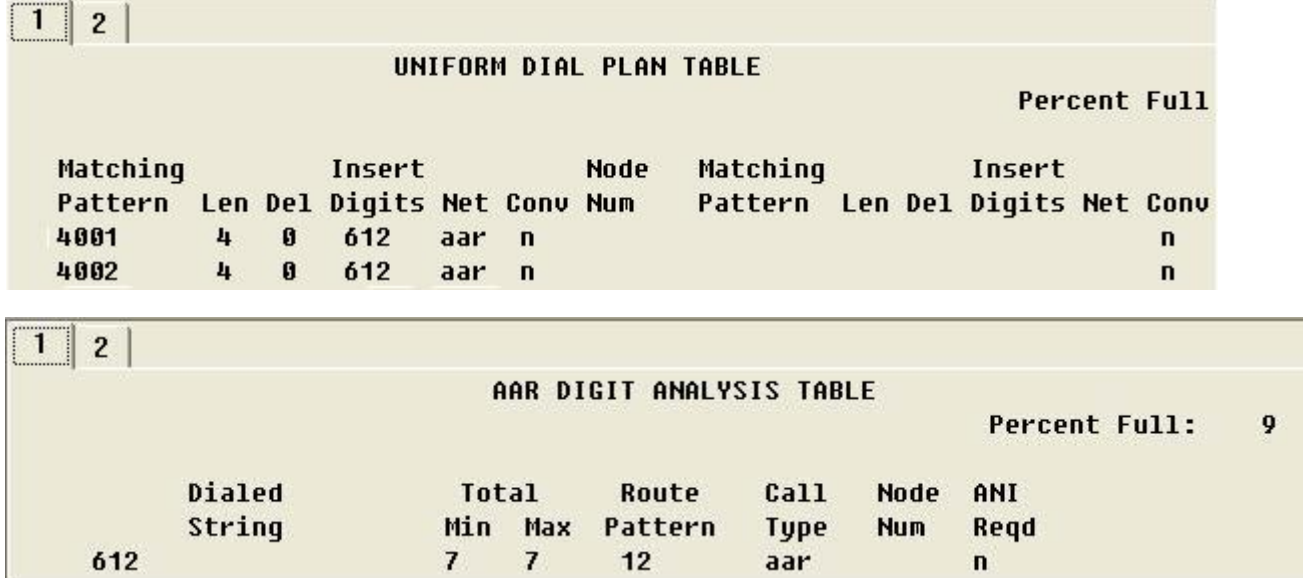

Pattern Number: 12 Pattern Name: Grp FRL NPA Pfx Hop Toll No. Inserted DCS/ IXC Mrk Lmt List Del Digits **No** QSIG **Dgts** Intw  $1: 12$  $\bf{0}$  $\bf{3}$  $\mathbf{n}$ user  $2:$  $\mathbf n$ user  $3:$  $\mathbf{n}$ user  $4:$ n user  $5:$ n user  $6:$ user n BCC VALUE TSC CA-TSC ITC BCIE Service/Feature BAND No. Numbering LAR 01234W Request **Dgts Format Subaddress** none rest none 1: y y y y y n y rest 2: y y y y y n  $\mathbf n$ none  $3: y y y y y n$ rest none  $\mathbf n$ 4: *y y y y y n* rest none  $\mathbf{n}$ none 5: *y y y y y n* rest  $\mathbf{n}$ 6: y y y y y n  $\mathbf{n}$ rest none

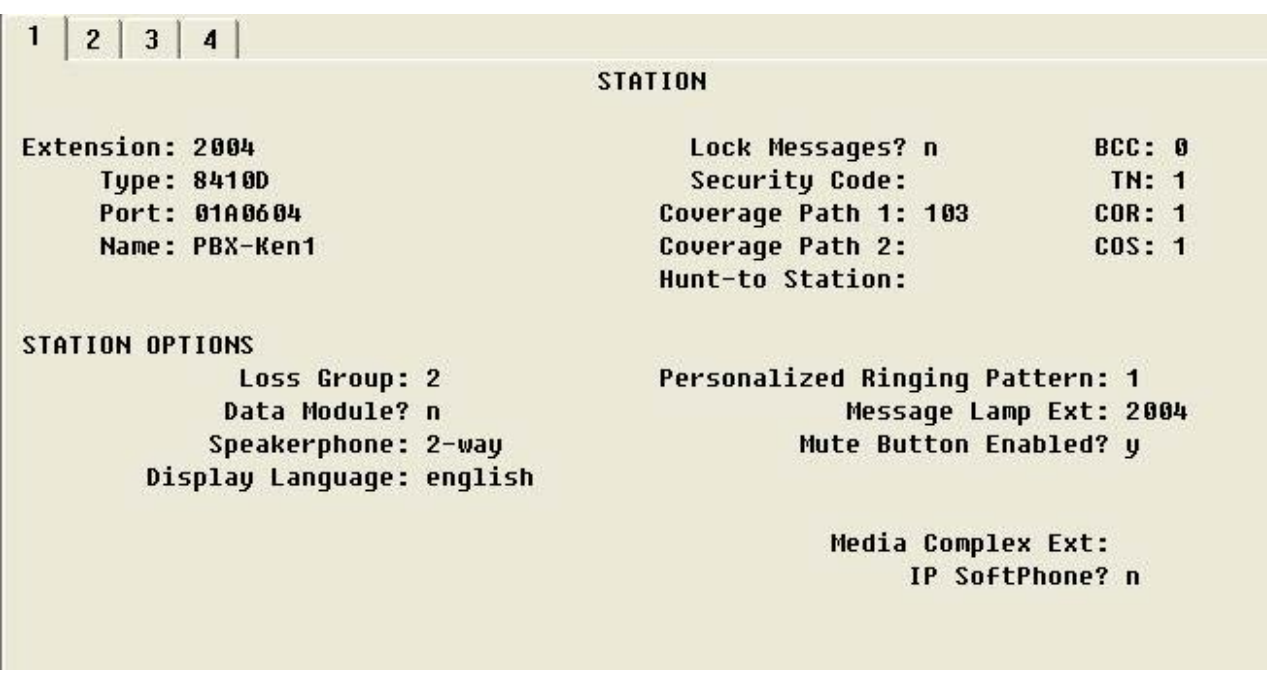

## ahah CISCO.

#### $\mathbf{1}$

**STATION** 

**FEATURE OPTIONS** LWC Reception: spe LWC Activation? y LWC Log External Calls? n CDR Privacy? n **Redirect Notification? y** Per Button Ring Control? n Bridged Call Alerting? n Active Station Ringing: single

> Service Link Mode: as-needed Multimedia Mode: basic MWI Served User Type:

Auto Select Any Idle Appearance? n Coverage Msg Retrieval? y Auto Answer: none Data Restriction? n Idle Appearance Preference? n Restrict Last Appearance? n H.320 Conversion? n Per Station CPN - Send Calling Number? Audible Message Waiting? y Display Client Redirection? y Select Last Used Appearance? n Coverage After Forwarding? s Multimedia Early Answer? n Direct IP-IP Audio Connections? y

IP Audio Hairpinning? y

Emergency Location Ext: 2004

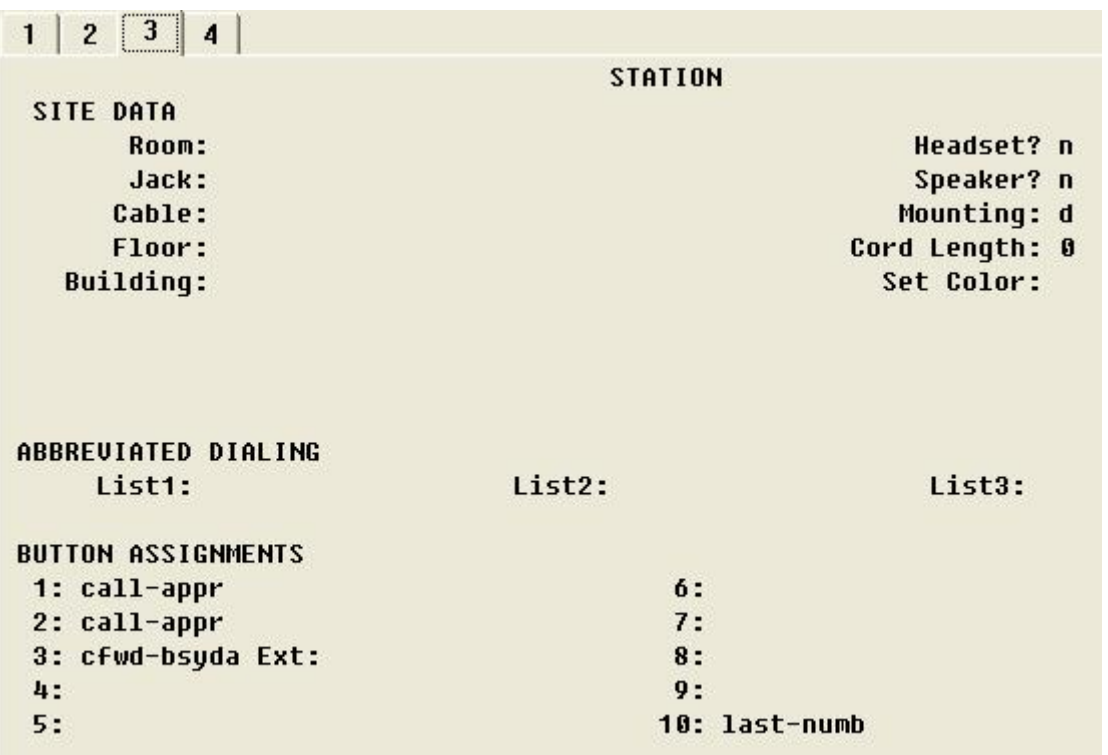

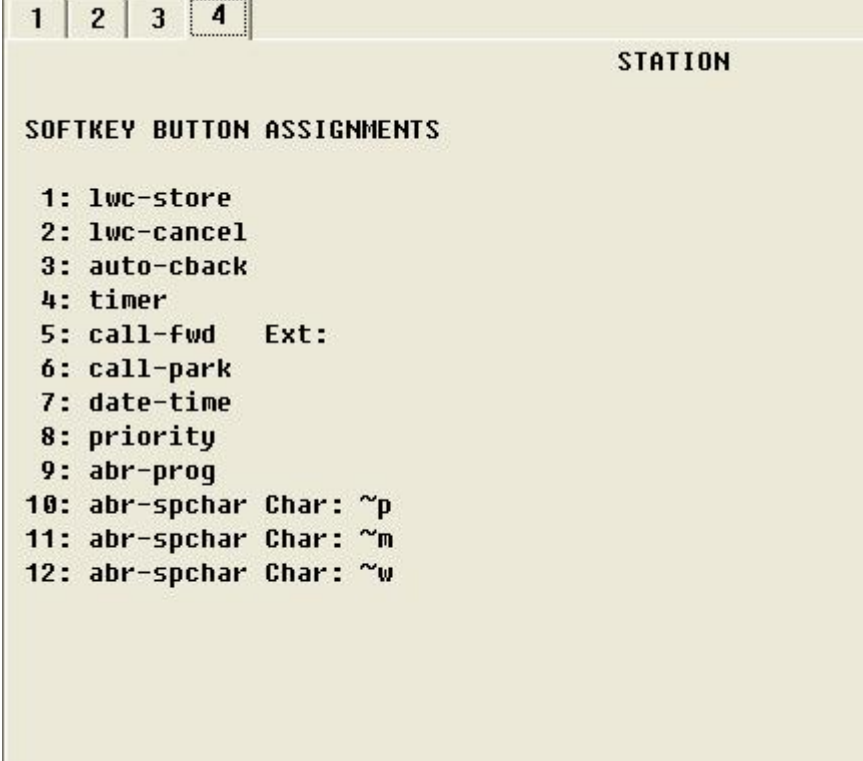

## **Cisco IAD2432 24FXS Configuration**

IAD\_SIP1\_V7#sh run Building configuration... Current configuration : 1647 bytes ! version 12.4 service timestamps debug datetime msec service timestamps log datetime msec no service password-encryption ! hostname IAD\_SIP1\_V7 !

boot-start-marker boot-end-marker ! card type t1 1 enable password cisco ! no aaa new-model ! resource policy !

network-clock-participate T1 1/0 network-clock-participate T1 1/1 ip subnet-zero !

! ! !

## aludu CISCO.

! voice-card 0 ! ! ! ! ! ! ! ! ! ! ! ! ! controller T1 1/0 framing esf linecode b8zs ! controller T1 1/1 mode cas framing esf linecode b8zs ds0-group 0 timeslots 1-4 type e&m-immediate-start - ! ! ! ! interface FastEthernet0/0 ip address 172.20.8.40 255.255.255.0 duplex auto speed auto ! interface FastEthernet0/1 no ip address shutdown duplex auto speed auto ! ip default-gateway 172.20.8.1 ip http server ! ip classless ip route 0.0.0.0 0.0.0.0 172.20.8.1 ! ! ! ! ! control-plane ! ! ! voice-port 1/1:0 ! voice-port 2/0 ! voice-port 2/1 ! voice-port 2/2 ! voice-port 2/3 ! voice-port 2/4 ! voice-port 2/5 For delay start, wink start you specify the signaling required here.

## afrafra CISCO.

```
! 
voice-port 2/6 
! 
voice-port 2/7 
! 
voice-port 2/8 
! 
voice-port 2/9 
! 
voice-port 2/10 
! 
voice-port 2/11 
! 
voice-port 2/12 
! 
voice-port 2/13 
! 
voice-port 2/14 
! 
voice-port 2/15 
! 
voice-port 2/16 
! 
voice-port 2/17 
! 
voice-port 2/18 
! 
voice-port 2/19 
! 
voice-port 2/20 
! 
voice-port 2/21 
! 
voice-port 2/22 
! 
voice-port 2/23 
! 
! 
! 
! 
dial-peer voice 4000 voip 
 destination-pattern 4... 
 session protocol sipv2 
 session target ipv4:172.20.110.254 
 supplementary-service pass-through 
! 
dial-peer voice 2000 pots 
destination-pattern 2...
 supplementary-service pass-through 
 port 1/1:0 
 forward-digits all 
! 
! 
line con 0 
 password cisco 
line aux 0
line vty 0 4 
 password cisco 
 login 
! 
end 
IAD_SIP1_V7#
```
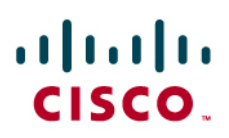

## Acronyms

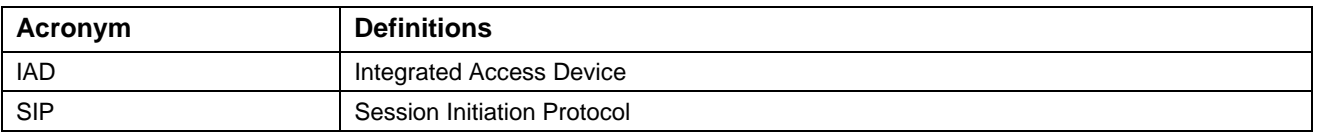

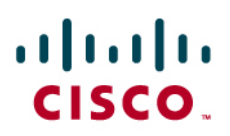

#### Important Information

THE SPECIFICATIONS AND INFORMATION REGARDING THE PRODUCTS IN THIS MANUAL ARE SUBJECT TO CHANGE WITHOUT NOTICE. ALL STATEMENTS, INFORMATION, AND RECOMMENDATIONS IN THIS MANUAL ARE BELIEVED TO BE ACCURATE BUT ARE PRESENTED WITHOUT WARRANTY OF ANY KIND, EXPRESS OR IMPLIED. USERS MUST TAKE FULL RESPONSIBILITY FOR THEIR APPLICATION OF ANY PRODUCTS.

IN NO EVENT SHALL CISCO OR ITS SUPPLIERS BE LIABLE FOR ANY INDIRECT, SPECIAL, CONSEQUENTIAL, OR INCIDENTAL DAMAGES, INCLUDING, WITHOUT LIMITATION, LOST PROFITS OR LOSS OR DAMAGE TO DATA ARISING OUT OF THE USE OR INABILITY TO USE THIS MANUAL, EVEN IF CISCO OR ITS SUPPLIERS HAVE BEEN ADVISED OF THE POSSIBILITY OF SUCH DAMAGES.

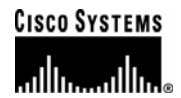

## Corporate **Headquarters**

Cisco Systems, Inc. 170 West Tasman Drive San Jose, CA 95134-1706 **IISA** www.cisco.com Tel: 408 526-4000 800 553-NETS (6387) Fax: 408 526-4100

European **Headquarters** 

Cisco Systems International BV Haarlerbergpark Haarlerbergweg 13-19 1101 CH Amsterdam The Netherlands www-europe.cisco.com Tel: 31 0 20 357 1000 Fax: 31 0 20 357 1100

Americas **Headquarters** 

Cisco Systems, Inc. 170 West Tasman Drive San Jose, CA 95134-1706 **IISA** www.cisco.com Tel: 408 526-7660 Fax: 408 527-0883

## Asia Pacific **Headquarters**

Cisco Systems, Inc. Capital Tower 168 Robinson Road #22-01 to #29-01 Singapore 068912 www.cisco.com Tel: +65 317 7777 Fax: +65 317 7799

Cisco Systems has more than 200 offices in the following countries and regions. Addresses, phone numbers, and fax numbers are listed on the Cisco Web site at www.cisco.com/go/offices.

Argentina • Australia • Austria • Belgium • Brazil • Bulgaria • Canada • Chile • China PRC • Colombia • Costa Rica • Croatia • Czech Republic • Denmark • Dubai, UAE • Finland • France • Germany • Greece • Hong Kong SAR • Hungary • India • Indonesia • Ireland • Israel • Italy • Japan • Korea • Luxembourg • Malaysia • Mexico • The Netherlands • New Zealand • Norway • Peru • Philippines • Poland • Portugal • Puerto Rico • Romania • Russia • Saudi Arabia • Scotland • Singapore • Slovakia • Slovenia • South Africa • Spain • Sweden • Switzerland • Taiwan • Thailand • Turkey Ukraine • United Kingdom • United States • Venezuela • Vietnam • Zimbabwe

© 2007 Cisco Systems, Inc. All rights reserved.

CCVP, the Cisco Logo, and the Cisco Square Bridge logo are trademarks of Cisco Systems, Inc.; Changing the Way We Work, Live, Play, and Learn is a service mark of<br>Cisco Systems, Inc.; and Access Registrar, Aironet, BPX, Ca Cisco IOS, Cisco Press, Cisco Systems, Cisco Systems Capital, the Cisco Systems logo, Cisco Unity, Enterprise/Solver, EtherChannel, EtherFast, EtherSwitch, Fast Step, Follow Me Browsing, FormShare, GigaDrive, GigaStack, HomeLink, Internet Quotient, IOS, iPhone, IP/TV, iQ Expertise, the iQ logo, iQ Net Readiness Scorecard, iQuick Study, LightStream, Linksys, MeetingPlace, MGX, Networking Academy, Network Registrar, *Packet*, PIX, ProConnect, RateMUX, ScriptShare, SlideCast, SMARTnet, StackWise, The Fastest Way to Increase Your Internet Quotient, and TransPath are registered trademarks of Cisco Systems, Inc. and/or its affiliates in the United States and certain other countries.

All other trademarks mentioned in this document or Website are the property of their respective owners. The use of the word partner does not imply a partnership relationship between Cisco and any other company. (0612R)

Printed in the USA